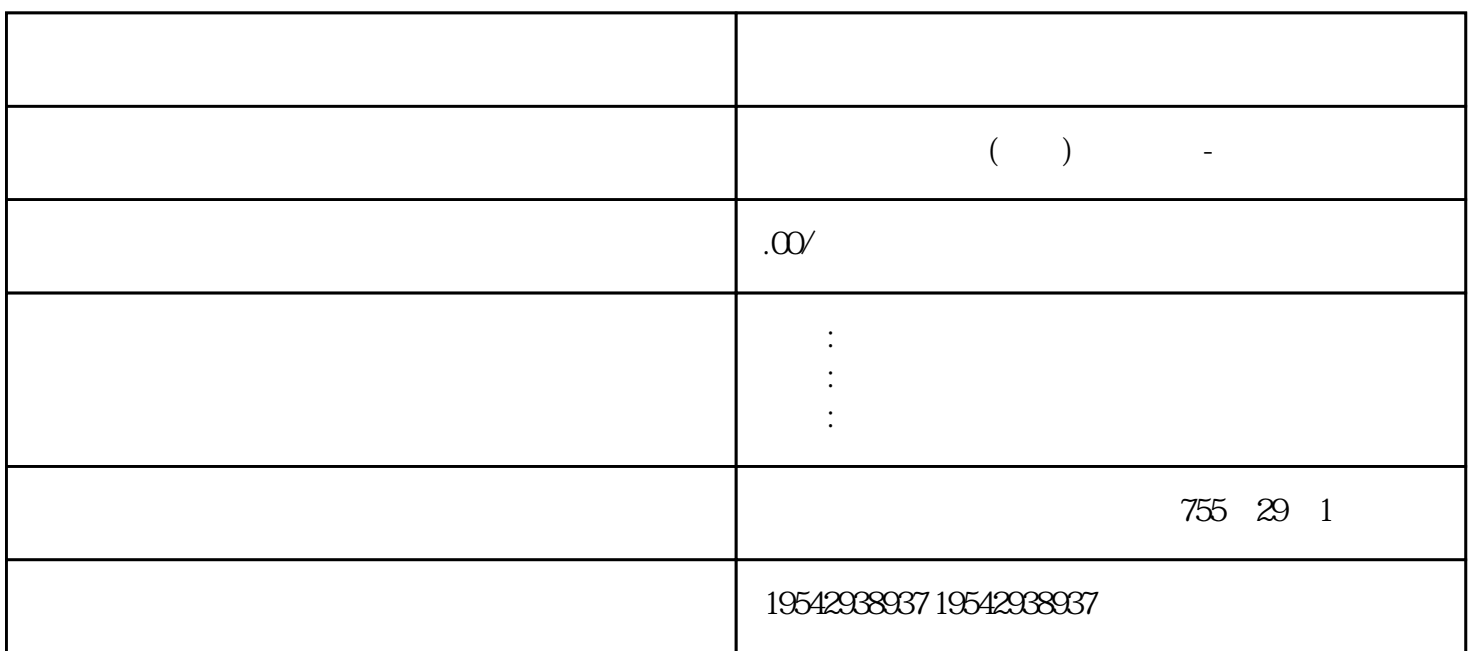

 $DP$ 

<span margin-top:0px;box-shadow:none;border-radius:0px;border:none;fontsize:12px;background-color:#ffffff;text-indent:28px"="" style="box-sizing: contentbox;" $>$ 

 $**$ 人,我们将一致本人的一致,我们将一切整个人的一致,我们将一切结束。新的世纪,我们将一切结束;

 $PLC$ 

**SIEMENS** 

西门子DP接头标准详细介绍:

## PROFIBUS PROFIBUS

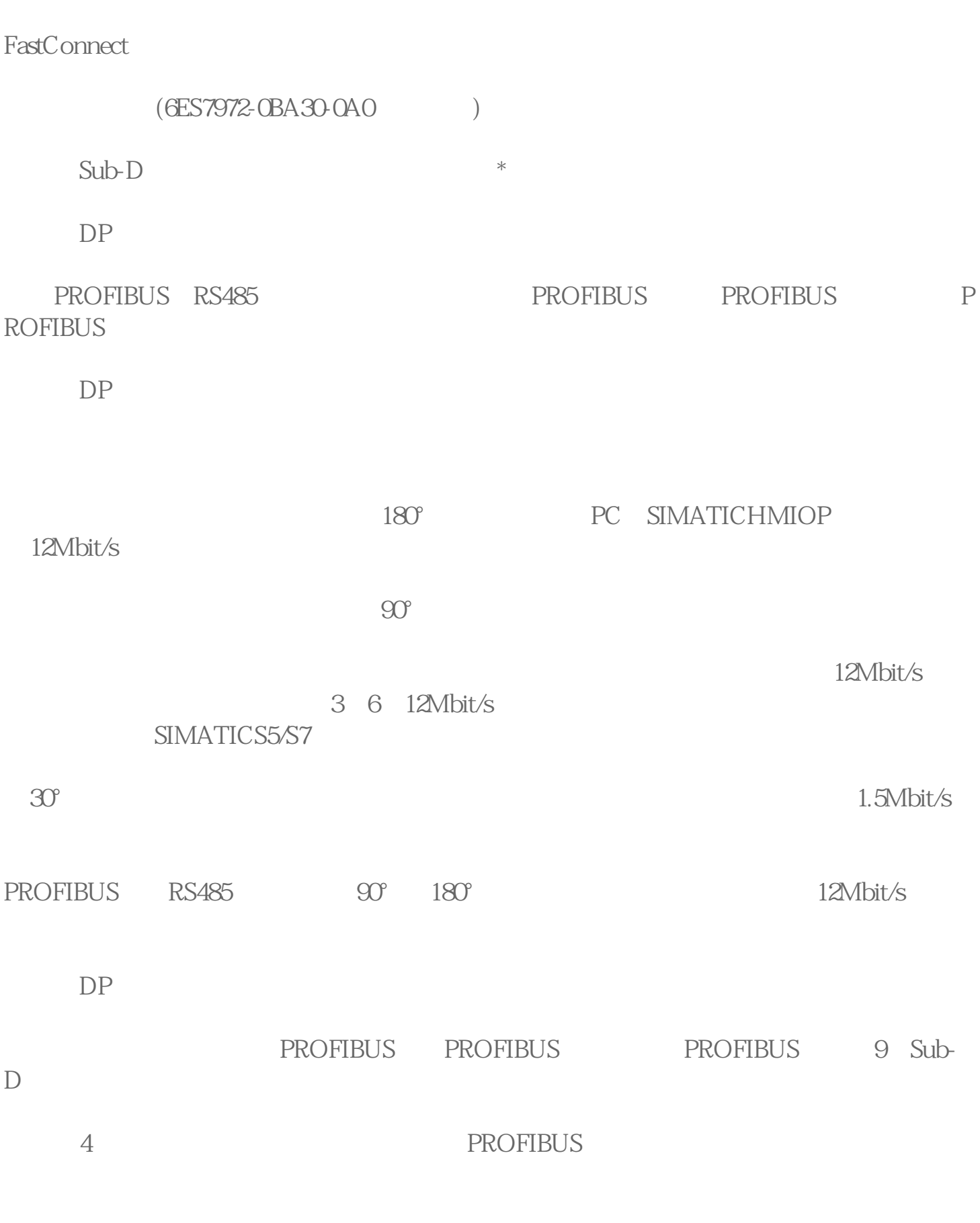

6ES7972-0BA30-0A0

PROFIBUS

PROFIBUSDP

主要用于传输音频、150kHZ及以下的模拟信号和2048kbit/s及以下的数字信号。在一定条 2048kbit/s YA HYAC HYAT HYA53 HYAT53 HYV

 $\star$ 

、HYA23、HYAT23、HYA22、HYAT22

PROFIBUSDP

 $2<sub>o</sub>$ 

 $3/4$ 

 $1$ 

 $3 \nightharpoonup$ 

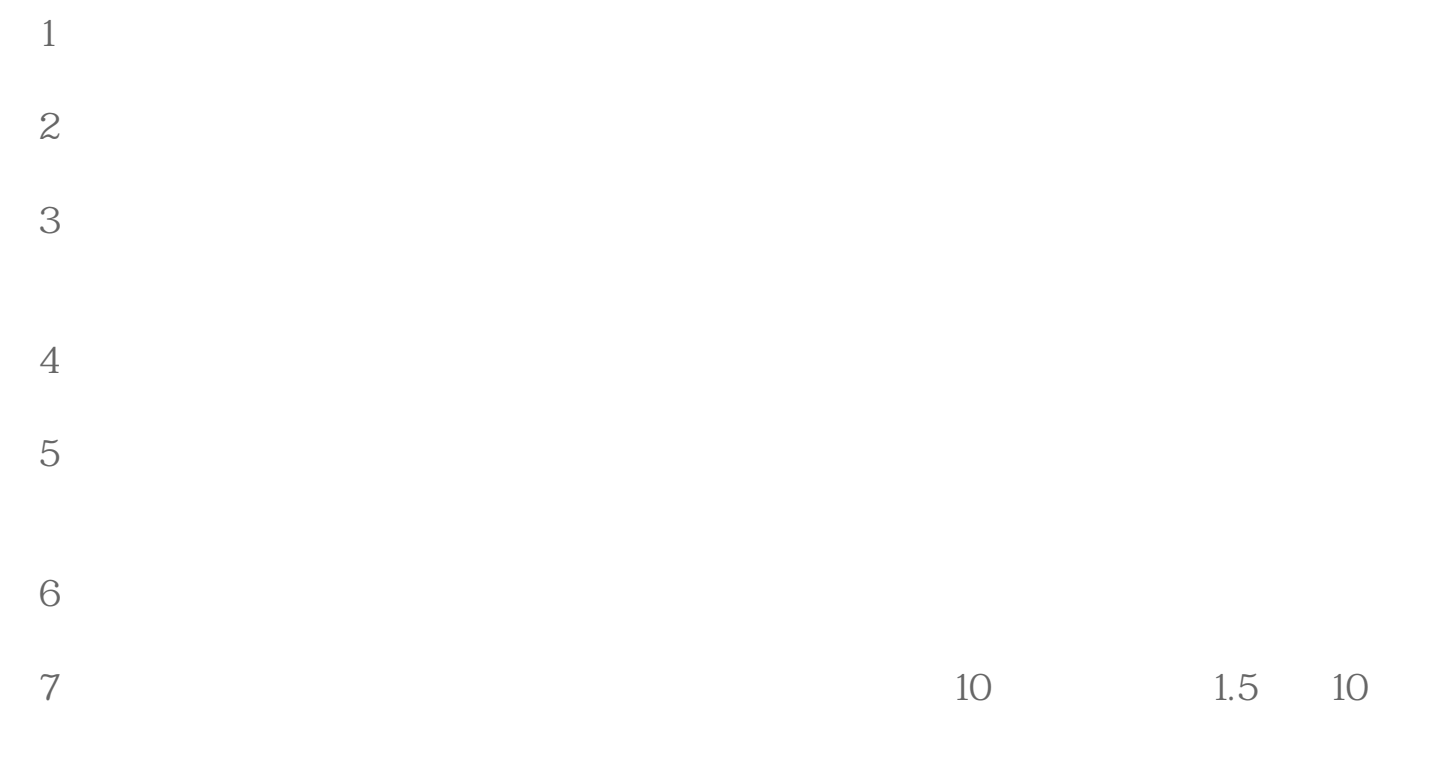

 $802C$   $802S$   $828D$   $802DSL$   $808D$   $840D$ NCU CCU PCU50 S7-200CN S7-300PLC S7-400PLC S7-1200PLC<br>
GRA70 6SE70 CUVC and GSE70 cuvc MM 420 430 440 G110 V10 G120 ET200 SITOP

 $\mathcal{L}_{\mathcal{A}}$ 

**SIEMENS** 

1.SIMATICS7-200S7-1200S7-300S7-400PLC ET200

2. LOGO230RC230RCO230RCL24RC24RCL

3.SITOP 24VDC1.3A2.3A10A20A40A

4.6AV6HMI触摸屏:TD200TD400CTP177OP177TP277MP277MP377

SIEMENS

1. MICROMASTER MM420430440G110G120MIDASTERMDV

- 2. **BRA236RA246RA286RA70**
- 3. 6SE70 FCVCSC

**SIEMENS** 

1数控伺服系统:802S、802C、828D、808D、802DSL、840D、840DSL、S120、V60、V80

2. 6FC 51106FC 52106FC 52476FC 53576FC 54106FC 52116FC 52006FC 5510

3 SIMODRIVE611

6SN 11236SN 11246SN 11256SN 11456SN 11466SN 11186SN 11106SN 1128

4. NCU-CCU-PCU

NCU573.5 573.4 573.3 572.5 572.4 572.3 571.5 561.5

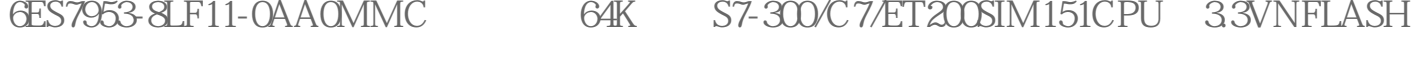

- 6ES7953-8LG11-0AA0MMC 128K S7-300/C7/ET200SIM151CPU 3.3VNFLASH
- 6ES7953-8LJ11-0AA0MMC 512K S7-300/C7/ET200SIM151CPU 3.3VNFLASH
- 6ES7953-8LL11-0AA0MMC 2M S7-300/C7/ET200SIM151CPU 3.3VNFLASH
- 6ES7953-8LM11-0AA0MMC 4M S7-300/C7/ET200SIM151CPU 3.3VNFLASH
- 6ES7953-8LP11-0AA0MMC 8M S7-300/C7/ET200SIM151CPU 3.3VNFLASH

6ES7360-3AA01-0AA0IM360, entry and the state state of the state state of the state state of the state state state of the state state state state state state state state state state state state state state state state state

6ES7361-3CA01-0AA0IM361

6ES7368-3BB01-0AA0IM360/361

6ES7368-3BC51-0AA0IM360/361

PROFIBUS

1、接头跟电缆的接法

PROFIBUS

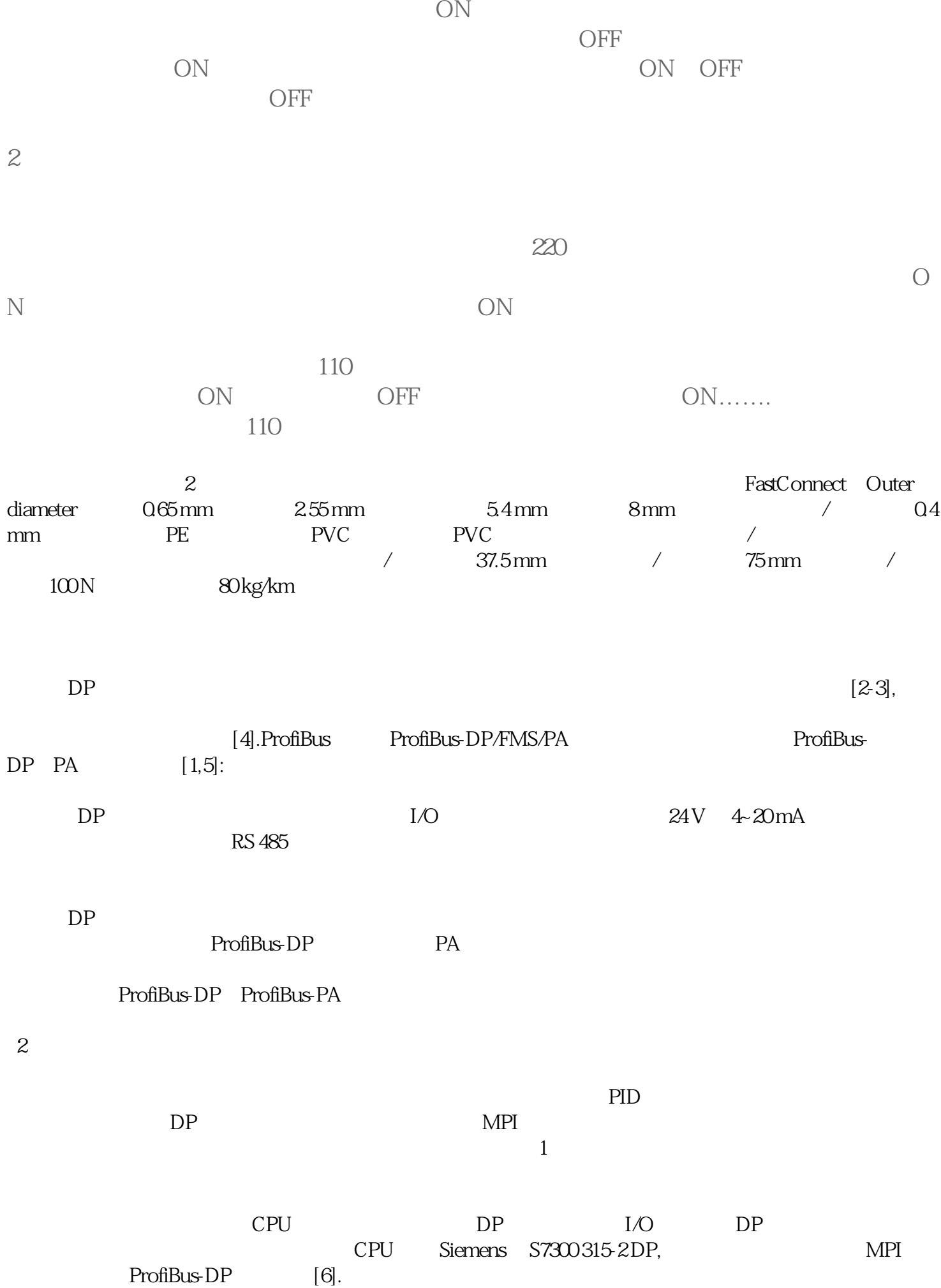

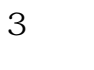

3.1 硬件组态

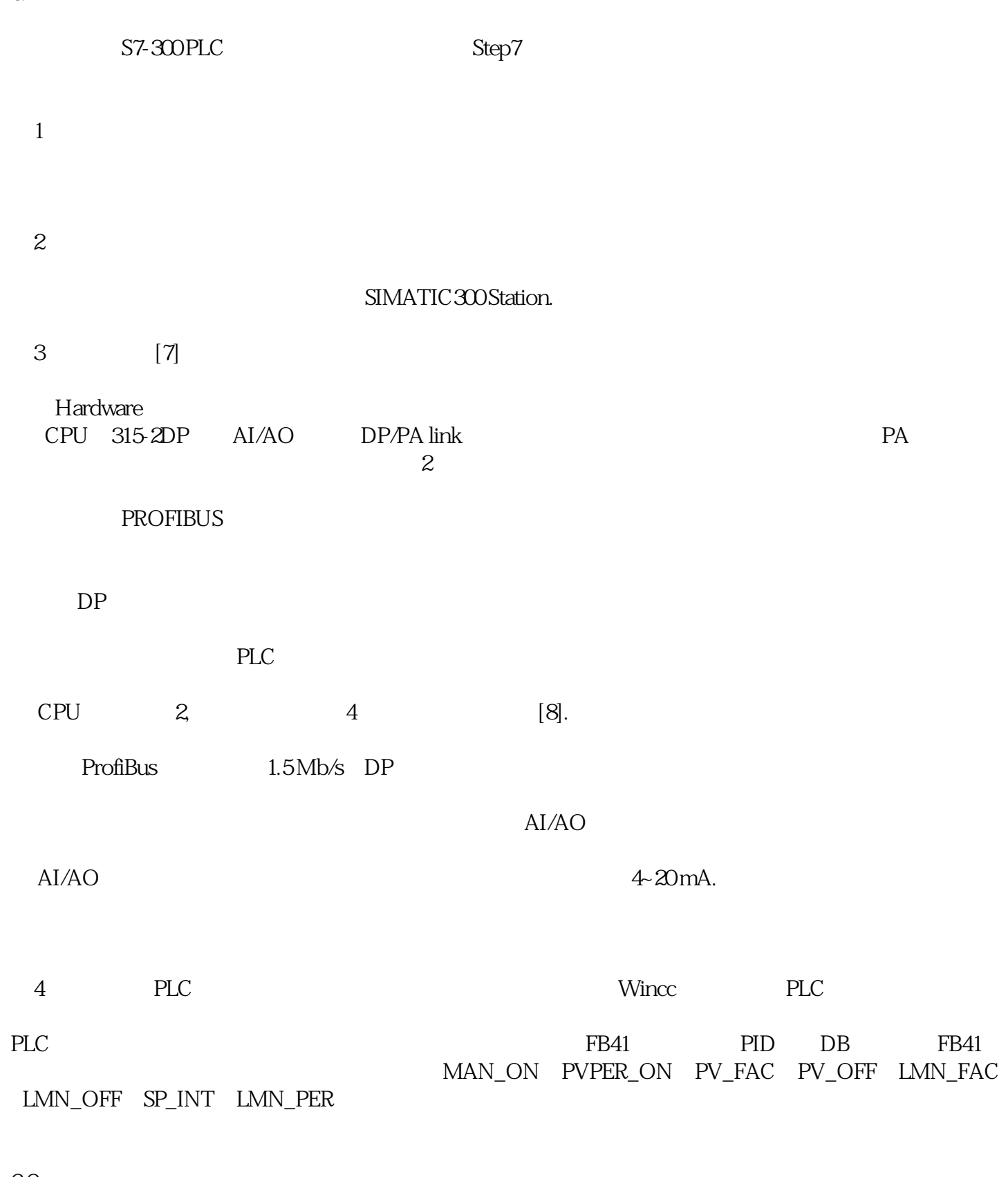

3.2 通信组态

Step7 option Set PG/PC Interface,把通信协议改为CP5611(MPI),点击"Diagnostics"

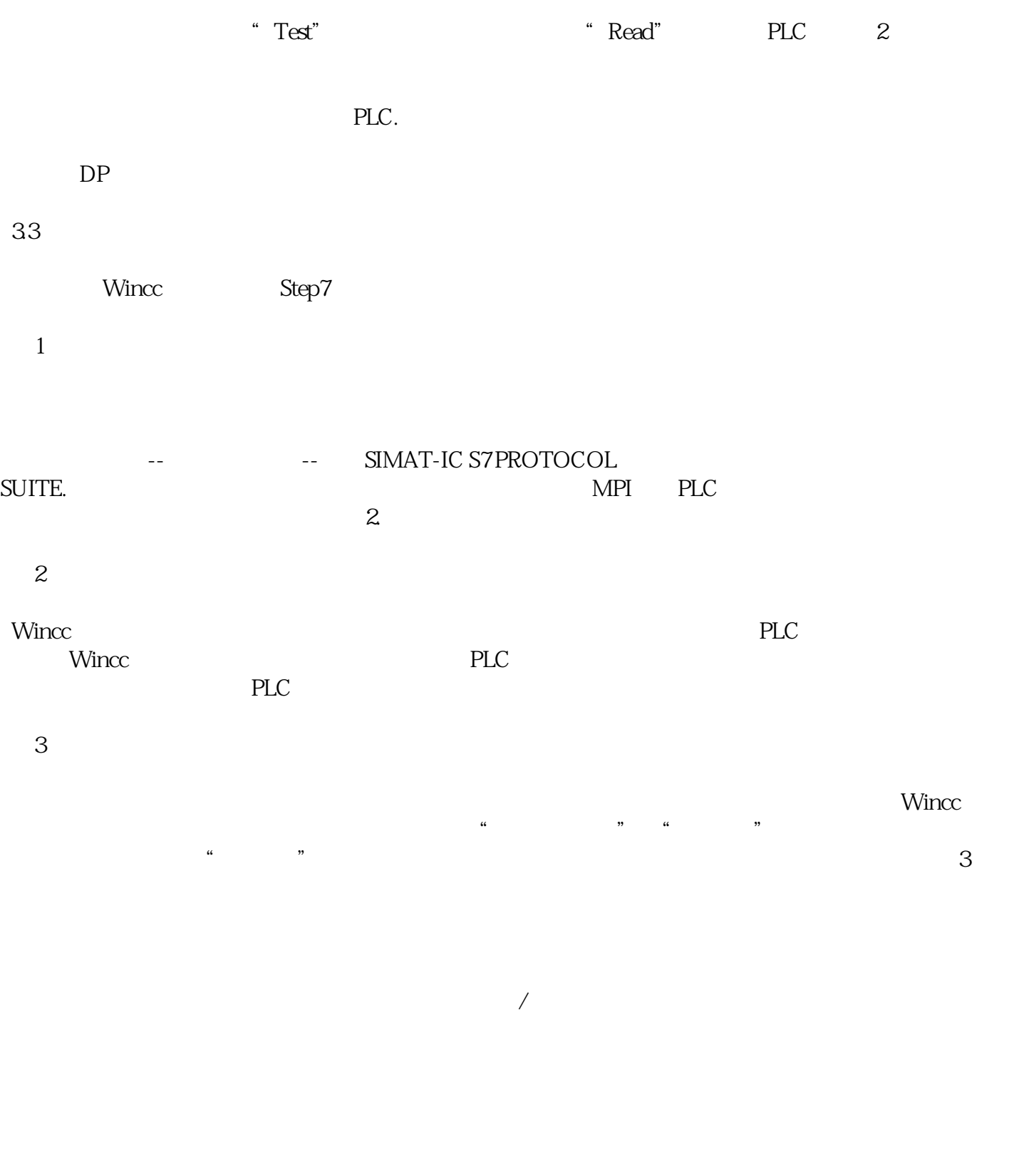

3 Wincc Online Trend Control ActiveX